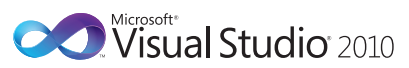

## **Microsoft® Visual Basic® Default Key Bindings**

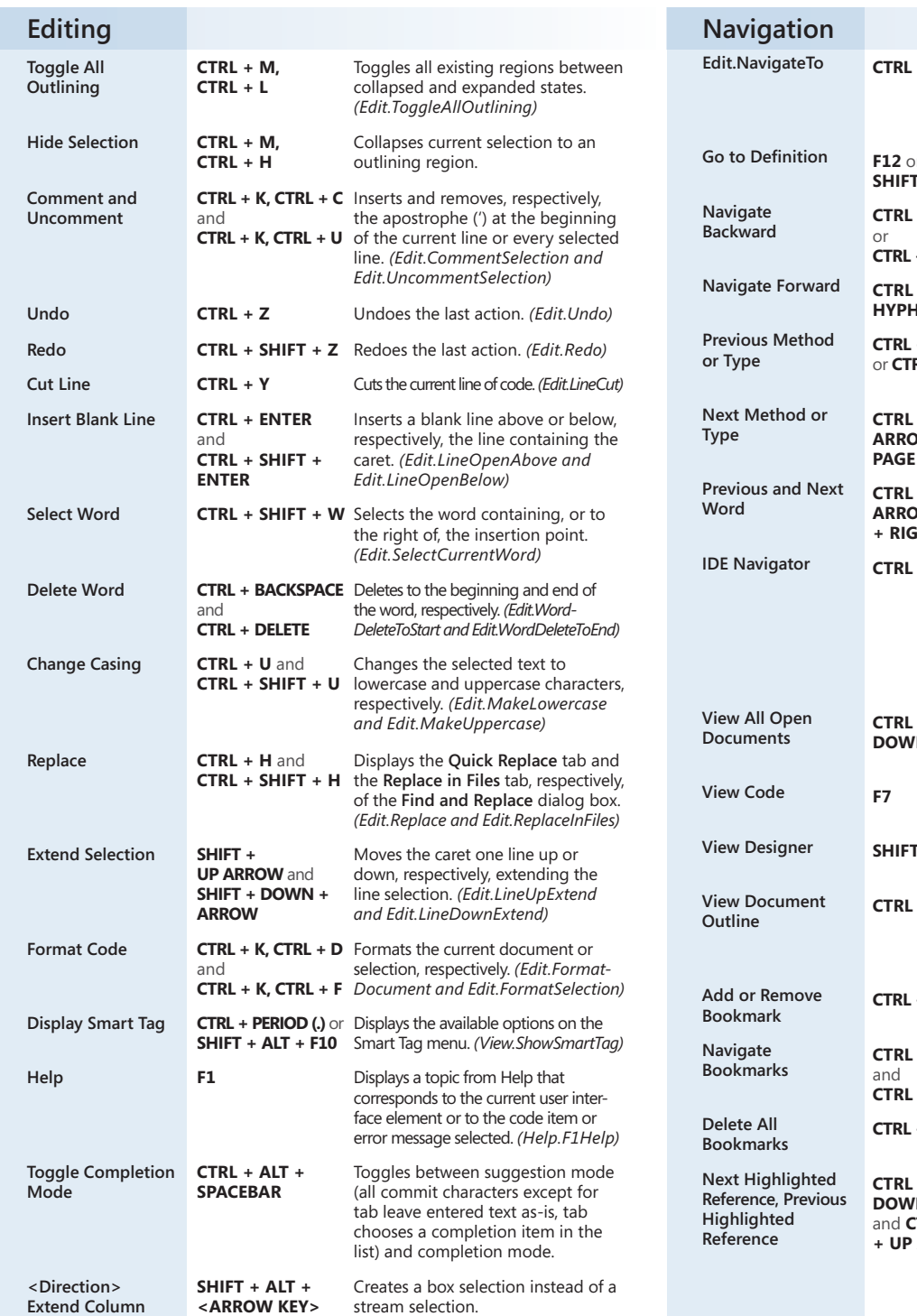

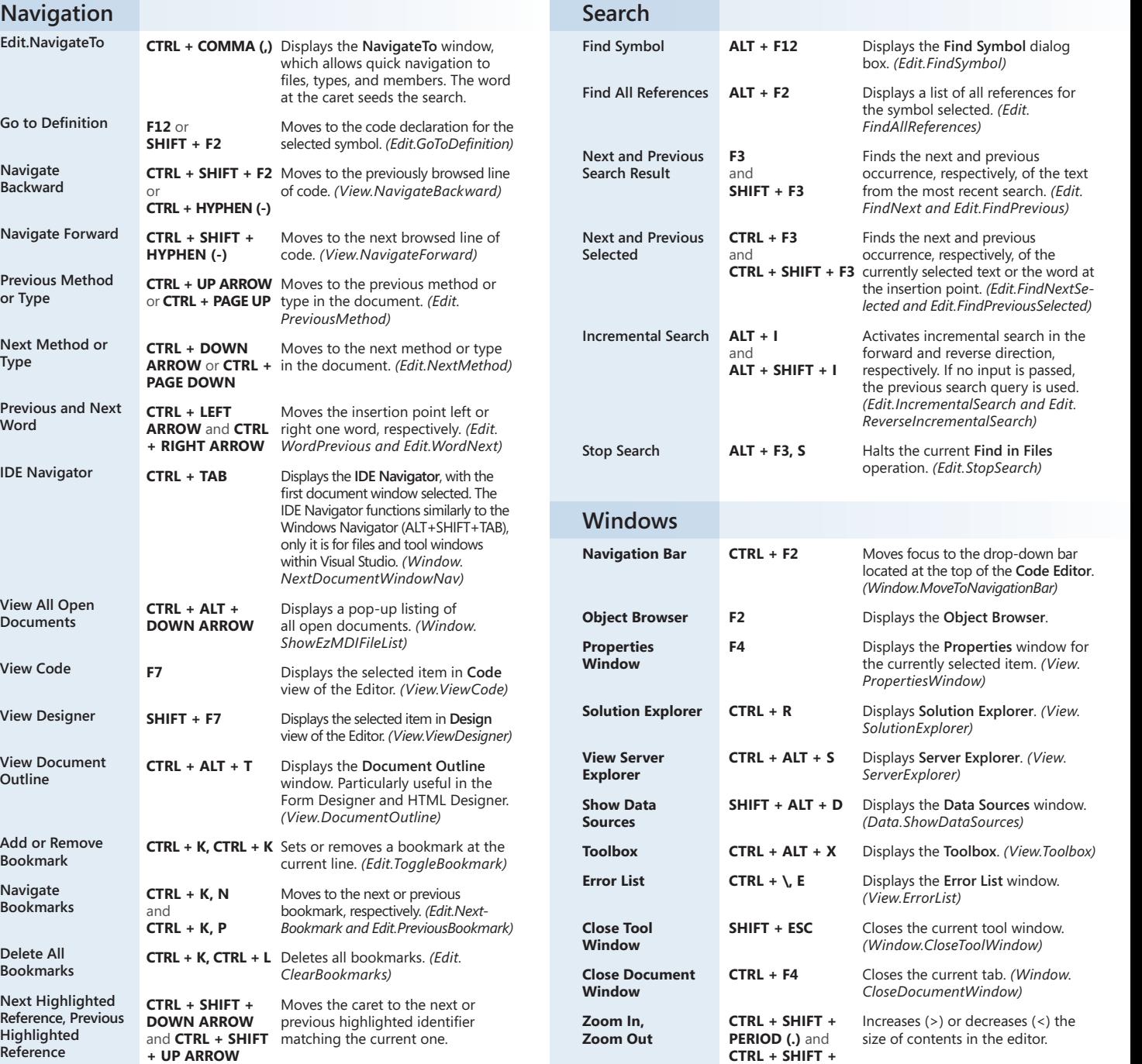

**COMMA (,)**

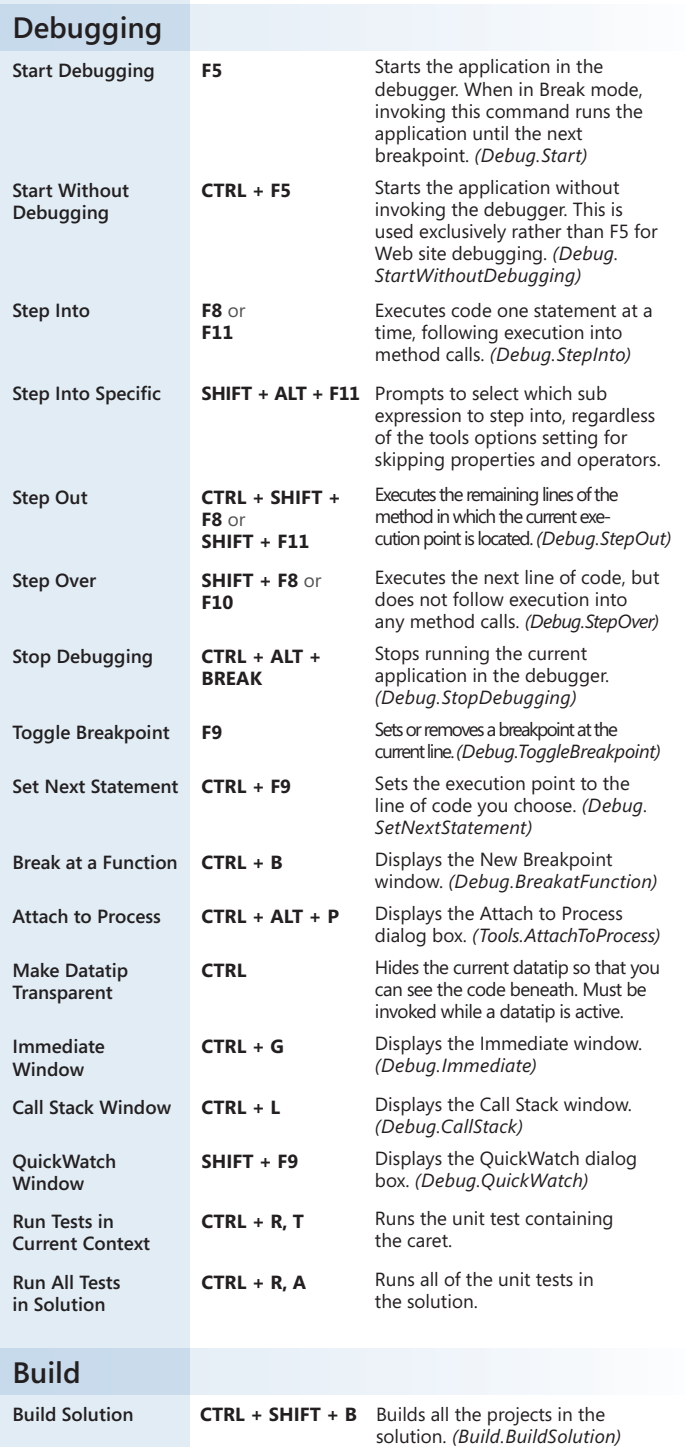

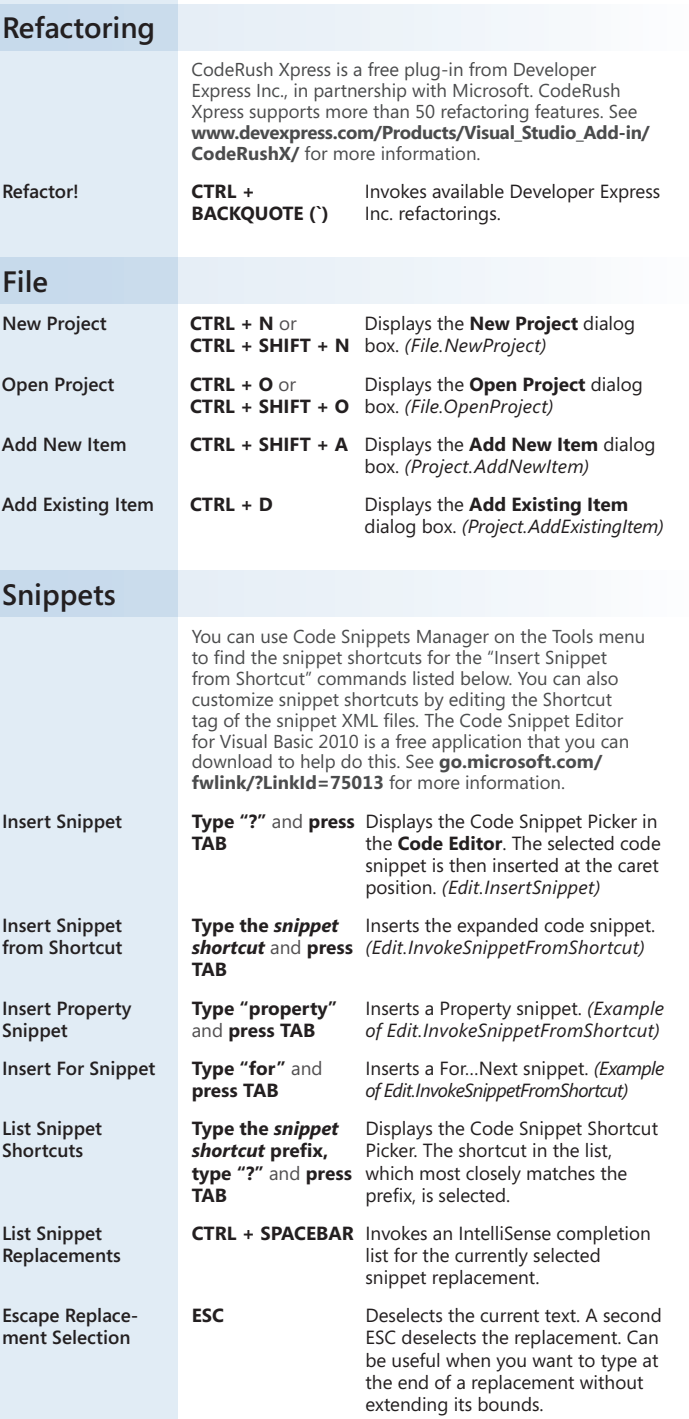

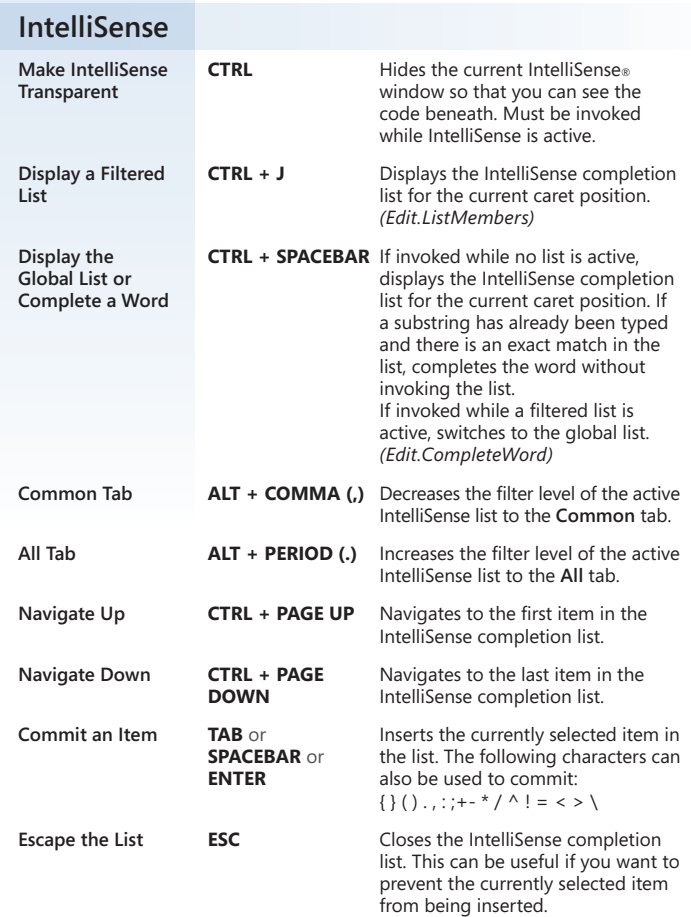

**Notes:** This document contains the keyboard shortcuts that are set by default when you use the Visual Basic Development Settings. To reset the Visual Basic Development Settings, go to **Tools | Options**, select **Show All Settings**, and then select **Environment | Keyboard**. Select the Visual Basic 6 keyboard mapping scheme from the drop-down menu and press **OK**.

You can also customize individual command shortcuts yourself. To do so, go to **Tools | Options**, select **Show All Settings**, and then select **Environment | Keyboard**. To edit a shortcut, locate the command name in the dialog box and then assign a shortcut key. Command names for the commands included here are in parentheses.

For a complete list of commands along with their keyboard shortcuts and detailed descriptions, see **go.microsoft.com /fwlink/?LinkId=74687**.

## **Microsoft**

© 2009 Microsoft Corporation. All rights reserved. Microsoft, IntelliSense, Visual Basic, Visual Studio, and the Visual Studio logos are trademarks of the Microsoft group of companies. All other trademarks are property of their respective owners.